# **Руководство по эксплуатации**

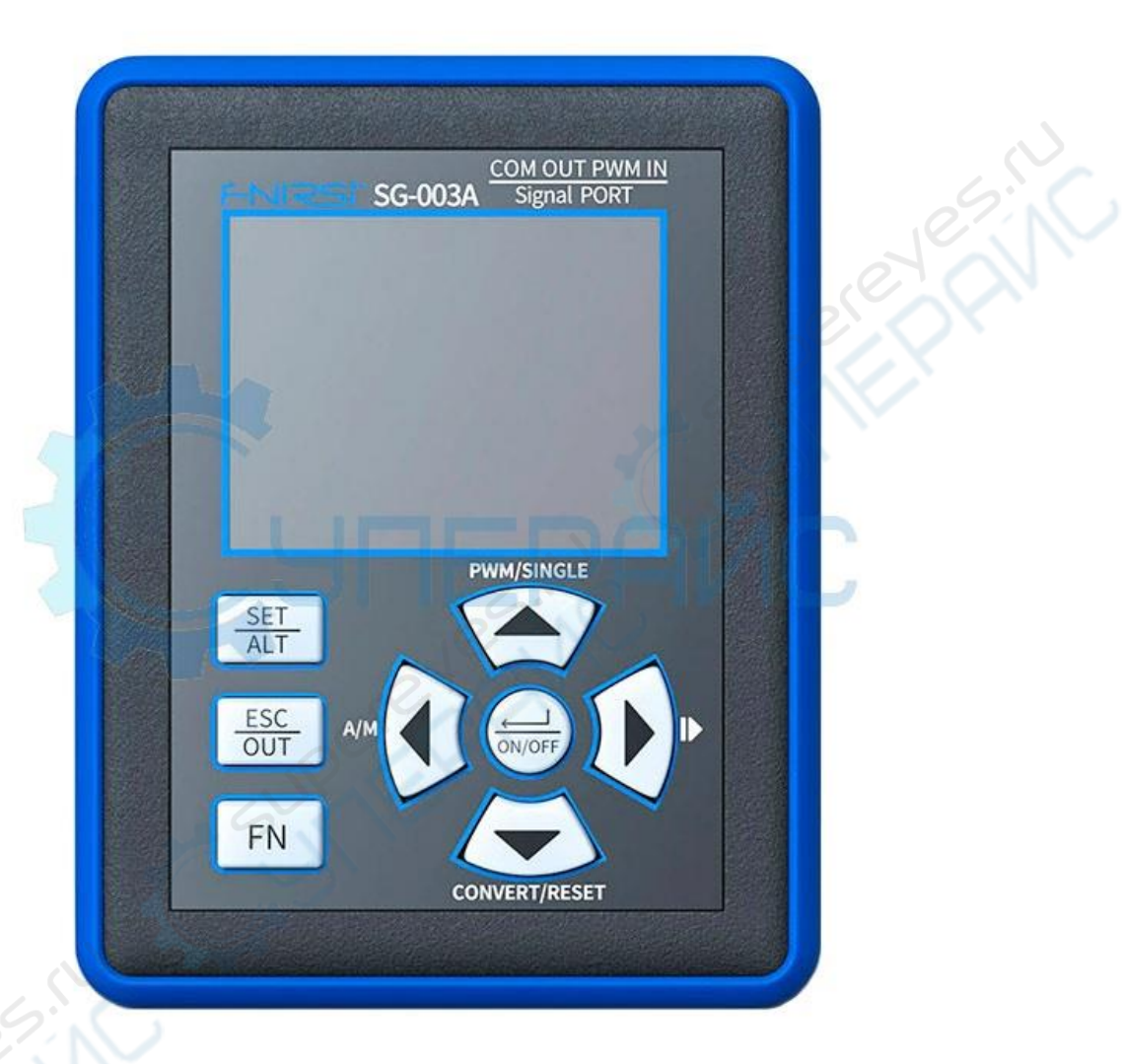

# Генератора сигналов FNIRSI SG-003A

#### **1. Порт подключения**

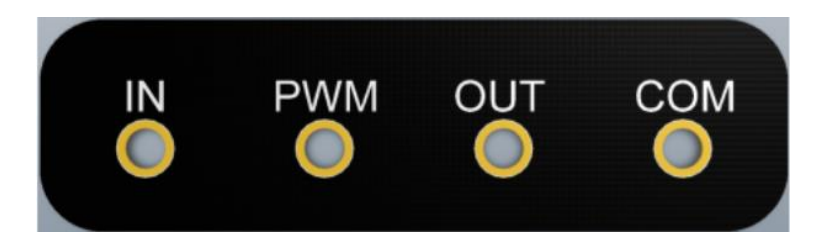

IN: Вход положительного уровня (не может быть изменен на противоположный) PWM: выходная клемма ШИМ

(Когда ШИМ не включен, подключается непосредственно к OUT или IN, в зависимости от выбора реле)

OUT: Выход положительного уровня

#### **2. Схема подключения**

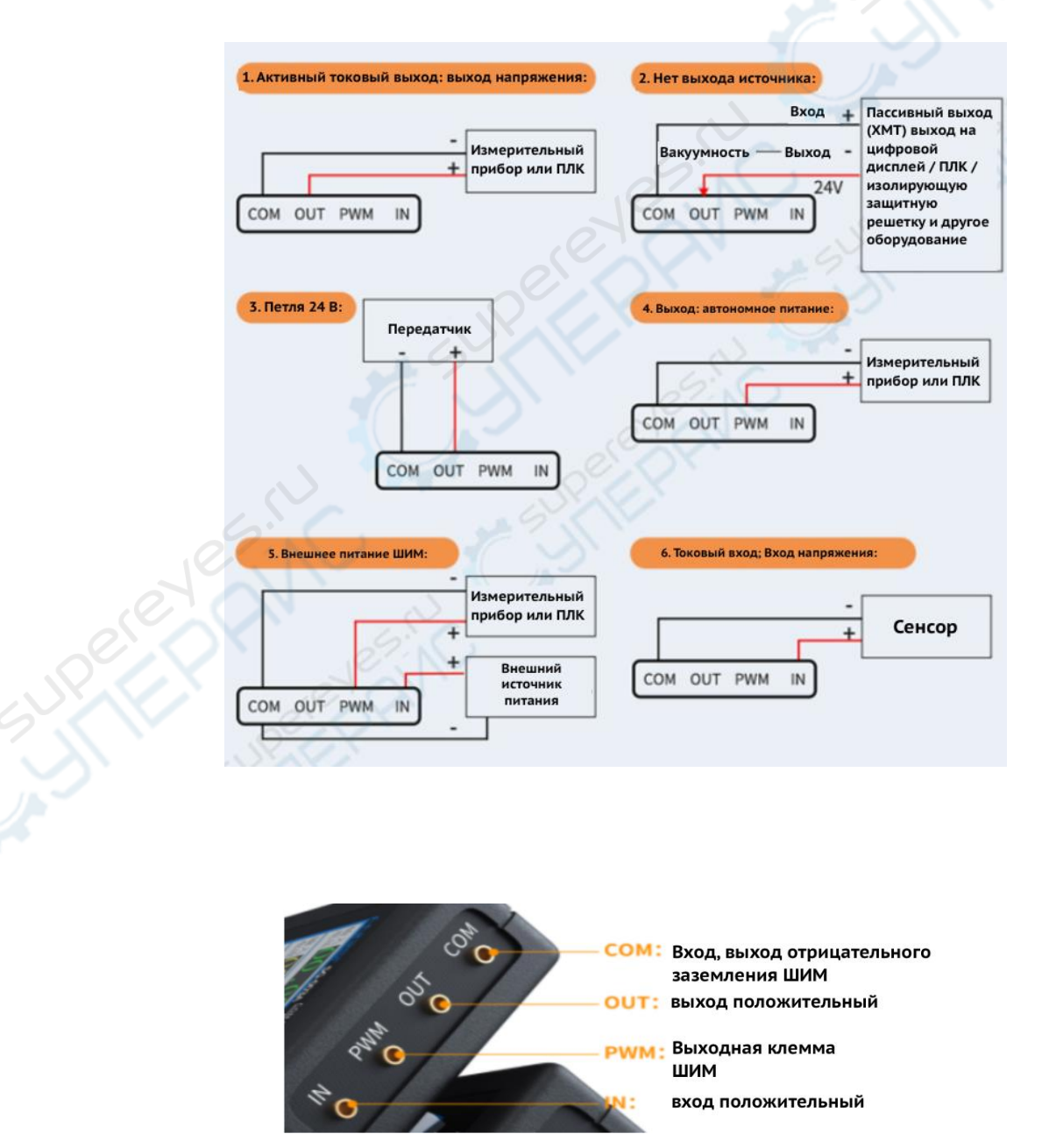

# **3. Ручной интерфейс**

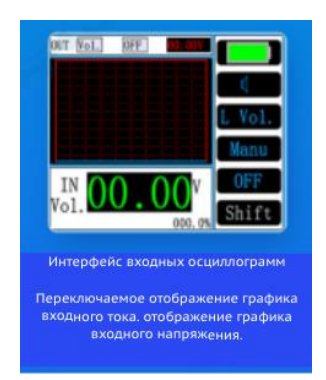

3.1 Информация об интерфейсе: Когда FNIRSI SG-003A не установлен. Имеется четыре интерфейса: ручной интерфейс, интерфейс ШИМ, интерфейс преобразования VC, автоматический интерфейс и интерфейс формы входной волны. 3.2 Описание кнопок в режиме без настройки: Когда прибор не настроен, кнопка "ON/OFF" управляет переключателем выхода. Нажмите кнопку "FN" для переключения цвета. Когда клавиша FN светится красным цветом, нажмите клавишу "SET": Войдите в интерфейс настройки.

3.3 Ручное управление кнопками интерфейса (когда кнопка FN светится белым цветом):

3.3.1 Клавиша ALT: Переключение отображения графика входного тока, отображения графика входного напряжения, отображения входного напряжения и тока.

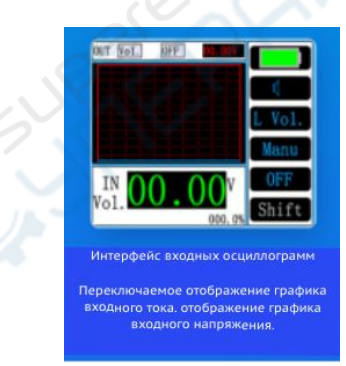

Примечание: для измерения входного напряжения необходимо переключиться на этот интерфейс. Более подробную информацию см. в примечаниях.

Кнопка OUT: Переключение между активным токовым выходом, пассивным токовым выходом, выходом напряжения и выходом петли 24 В.

3.3.2 Кнопки вверх, вниз, влево и вправо: В дополнение к выходу петли 24 В. Остальные три могут быть заданы четырьмя кнопками вверх, вниз, влево и вправо для установки выходного значения (кнопки вверх и вниз можно удерживать долго).

#### **4 Работа с клавишами интерфейса без настройки (необходимо нажать клавишу FN):**

- 4.1 Кнопка вверх: Вход в интерфейс ШИМ.
- 4.2 Кнопка вниз: Вход в интерфейс VC.
- 4.3 Кнопка влево: Вход в автоматический интерфейс.
- 4.4 Правая кнопка: Вход в ручной интерфейс.

#### **5 Описание параметров пользовательской настройки:**

1. Пользовательский выход: Открыть или закрыть верхний и нижний пределы выхода.

2 Нижний предел тока в активном режиме 20 мА: наименьшее значение выходного активного тока.

3 Верхний предел тока в активном режиме 20 мА: наибольшее значение выходного активного тока.

4 Нижний предел тока в пассивном режиме 20 мА: наименьшее значение пассивного выходного тока.

5 Верхний предел тока в пассивном режиме 20 мА: наибольшее значение пассивного выходного тока.

6 Нижний предел 0~15В: наименьшее значение выходного напряжения

7 Верхний предел 0~15В: наибольшее значение выходного напряжения.

#### **5.1 Дополнительное описание параметров пользовательской настройки:**

Процент выхода = (верхний предел - нижний предел) \* 100%.

#### **5.2 Предустановленные настройки:**

Предварительные настройки могут быть переключены на активную настройку 20 мА, пассивную настройку 20 мА, настройку 0~15 В с помощью клавиш "ALT", "FN" или клавиш вверх и вниз.

Нажмите кнопку "↵" или правую кнопку, чтобы перейти к пункту настройки, Нажмите клавишу "ESC" или левую клавишу, чтобы вернуться к системным настройкам.

#### **5.3 Описание параметров предварительной настройки:**

1 Верхний предустановленный ручной интерфейс, предустановленное значение верхней клавиши (когда клавиша FN горит красным).

2 Нижний ручной интерфейс предустановки, предустановленное значение следующей клавиши (когда клавиша FN горит красным).

3 Левая предустановка: ручной интерфейс, предустановленное значение левой клавишей (когда клавиша FN горит красным)

4 Правый пресет: ручной интерфейс, правое предустановленное значение (когда клавиша FN горит красным).

#### **6. Автоматический интерфейс**

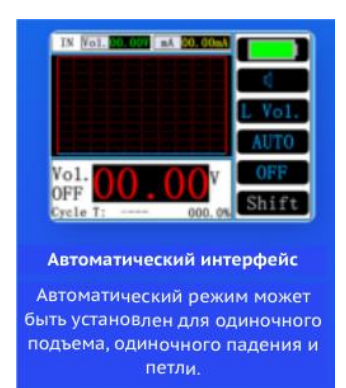

6.1 Работа кнопок автоматического интерфейса:

6.1.1 Кнопка OUT: Переключение активного токового выхода, пассивный токовый выход, выход напряжения.

6.1.2 Кнопка вверх: Включить выход (цикл один раз)

6.1.3 Кнопка вниз: Автоматический сброс выхода

6.1.4 Правая кнопка: Приостановка вывода

#### **6.2 Автоматическая настройка:**

Автоматическая настройка может осуществляться с помощью клавиш "ALT", "FN", или переключением между клавишами вверх и вниз, чтобы выбрать активную настройку 20 мА, пассивную настройку 20 мА, настройку 0~15 В. Нажмите клавишу "↵" или правую клавишу для входа в пункт настройки, нажмите клавишу "ESC" или левую клавишу для возврата к системным настройкам.

# **6.3 Описание параметров автоматической настройки:**

6.3.1 Автоматический режим: Можно выбрать режим одиночного подъема (UP), одиночного спуска (DO) и цикл.

6.3.2 Циклы (Cycle T): 0 - неограниченное количество раз, 9999 - максимальное количество.

6.3.3 Начальное значение (начальное): Значение в начале каждого режима цикла.

6.3.4 Инкрементное значение (INC. Value): значение, которое будет увеличиваться каждый раз.

6.3.5 Значение уменьшения (DEC. Value): значение, которое будет уменьшаться каждый раз.

6.3.6 Время инкремента (INE. Time): время между каждым инкрементом.

6.3.7 Время уменьшения (DEC. Time): время между каждым уменьшением.

6.3.8 Задержка в начальной точке (S.Delay): время задержки при начальном значении

6.3.9 Задержка на конец (End delay): время задержки при конечном значении.

6.3.10 Конечное значение (E. Value): значение, при котором режим цикла завершается каждый раз.

# **6.4 Дополнение к описанию параметров автоматической настройки:**

6.4.1 Одиночное возрастание (UP):

Начальное значение сравнивается с конечным значением, относительно меньшее значение является начальным, относительно большое - конечным.

Удержание не будет автоматически закрываться, когда режим подъема достигнет конечного значения.

6.4.2 Одиночный спуск (DO):

В режиме спуска, начальное значение сравнивается с конечным значением, относительно маленькое значение является начальным, относительно большое - конечным. Когда режим падения достигает конечного значения, фиксатор автоматически не закрывается.

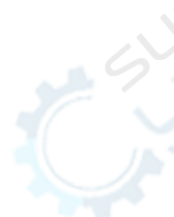

# **7. Интерфейс преобразования VC**

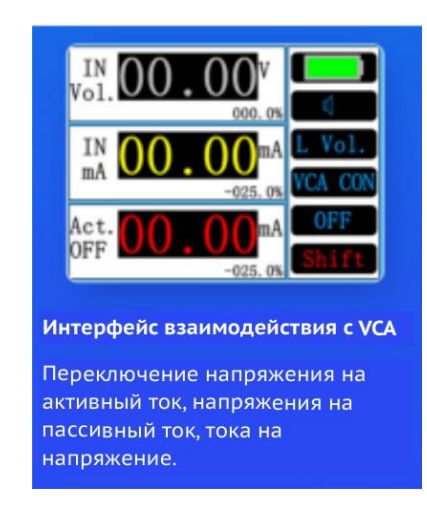

# **7.1 Работа кнопок интерфейса VC:**

Кнопка OUT: Переключаемое напряжение преобразуется в активный ток, напряжение преобразуется в пассивный ток, ток преобразуется в напряжение.

# **7.2 Описание параметров настройки преобразования сигнала:**

7.2.1 VC Con.: Открыть или закрыть, контроль открытия преобразования VC. 7.2.2 Con. Mode: Выбор режима преобразования напряжения активный режим тока, пассивный режим тока и режим преобразования тока режим преобразования напряжения.

7.2.3 V ULlimit: Наименьшее значение выходного напряжения после преобразования.

7.2.4 V DLlimit: Наибольшее значение выходного напряжения после преобразования.

7.2.5 MA ULimt: Наименьшее значение выходного тока после преобразования.

7.2.6 mA Dlimit: Наибольшее значение выходного тока после преобразования.

7.2.7 Over ran (диапазон): Открыть или закрыть; контроль, если вход выше 100%, если выход выше 100%.

# **7.3 Дополнение к описанию параметров настройки преобразования сигнала:**

7.3.1 Выходное напряжение = входной ток / (верхний предел тока - нижний предел тока) \* (верхний предел напряжения - нижний предел напряжения) + нижний предел напряжения

7.3.2 Выходной ток = входное напряжение / (верхний предел напряжения- нижний предел напряжения) \* (верхний предел тока- нижний предел тока) + нижний предел тока 7.3.3 Даже если включена функция превышения диапазона, вход и выход не могут превышать максимальный диапазон прибора.

# **8. Интерфейс ШИМ**

Выходной ШИМ-сигнал, напряжение, частота, рабочий цикл могут быть установлены

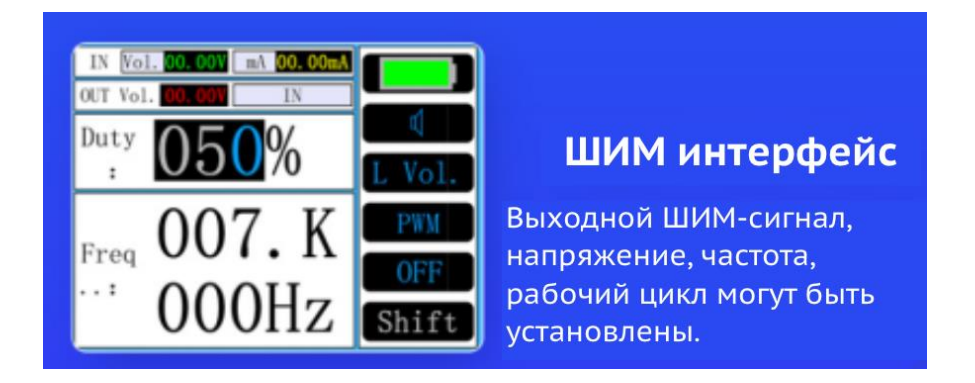

# **8.1 Работа кнопок на интерфейсе ШИМ (когда кнопка FN горит белым цветом):**

8.1.1 Кнопка OUT: частота может быть установлена на 45, 90, 180KHZ.

8.1.2 Кнопки вверх, вниз, влево и вправо: установите значение выходного напряжения с помощью этих четырех кнопок (кнопки вверх и вниз можно удерживать долго).

# **8.2 Работа кнопок интерфейса ШИМ (когда кнопка FN горит красным цветом)**

8.2.1 Кнопка OUT: Управление реле переключателем амплитуды ШИМ (ШИМ влияет на выход или вход).

8.2.2 Кнопки вверх, вниз, влево и вправо: Используйте эти четыре кнопки для установки значений рабочего цикла и частоты (кнопки вверх и вниз можно удерживать долго).

# **8.3 Описание точности частоты ШИМ:**

Поскольку ШИМ генерируется внутренним оборудованием микроконтроллера. На точность влияет 72 Mhz/100, также влияет MOS-трубка. Поэтому установленная частота может быть кратной 720,000, точность относительно высокая. Если она не кратная, отклонение точности будет больше.